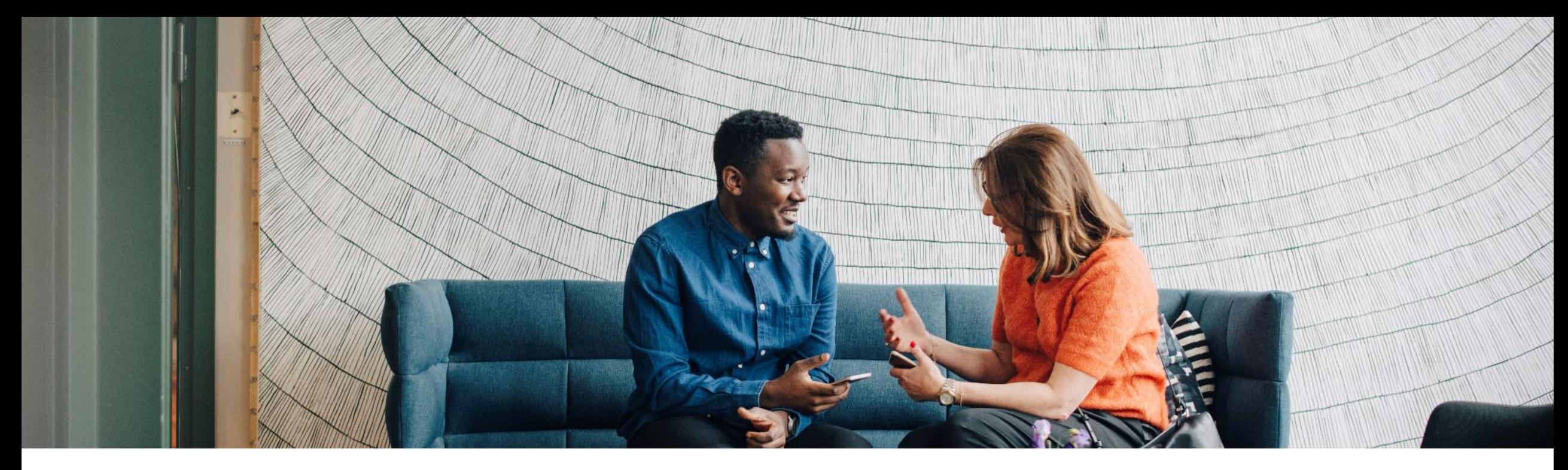

#### SAP Ariba

## **How to create a global support ticket**

Please use this guide to raise technical related issues only in Ariba. If you have any business related issue please contact the focal point in your buyer's **organization.**

PUBLIC

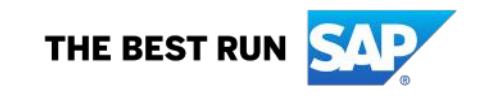

- 1. Go to supplier.ariba.com
- 2. On top right side, click on "?" icon
- 3. Click on the support icon below

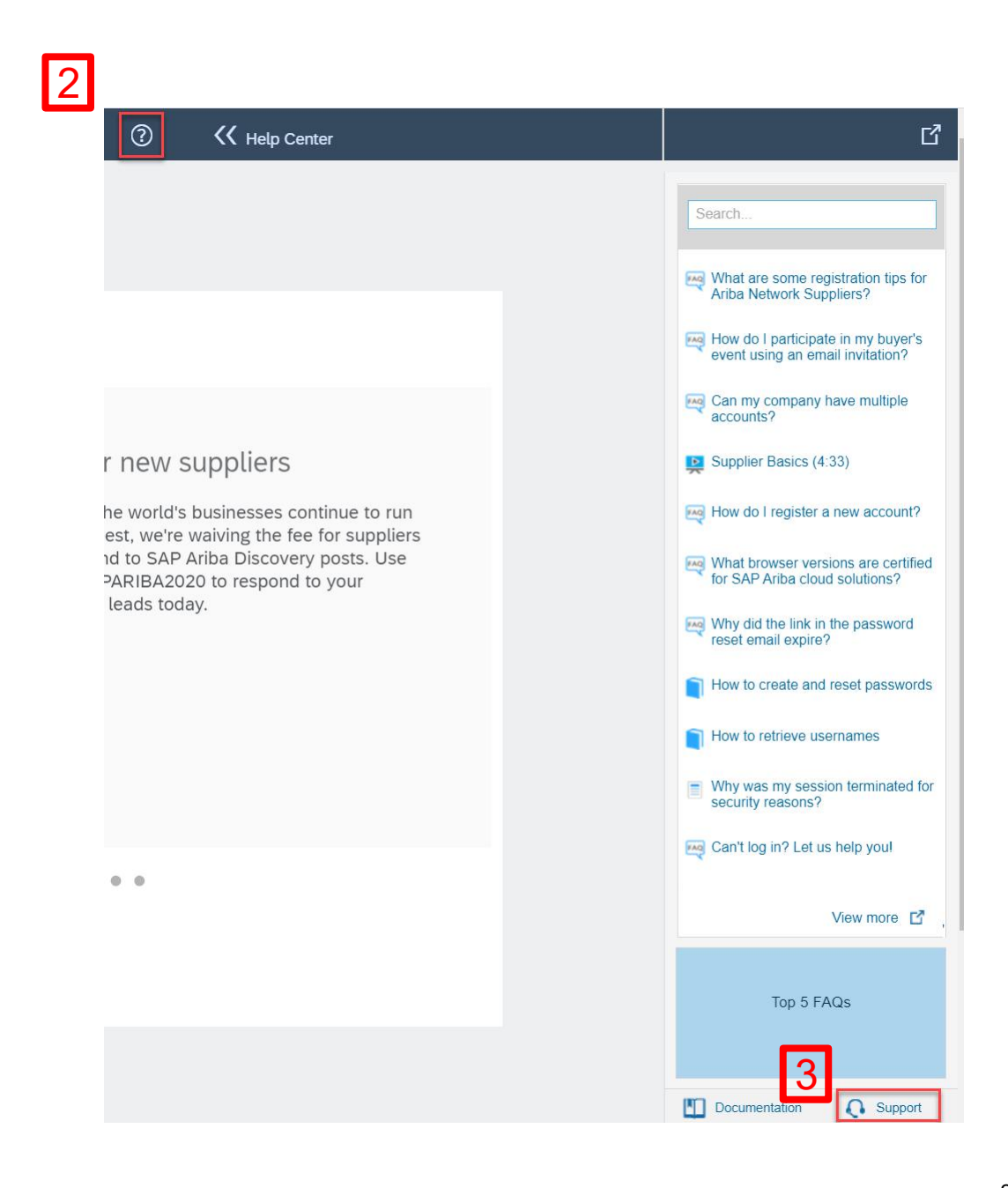

• Write what you need help with in the given box "I need help with" (For example, I cant open account)…….and click on start

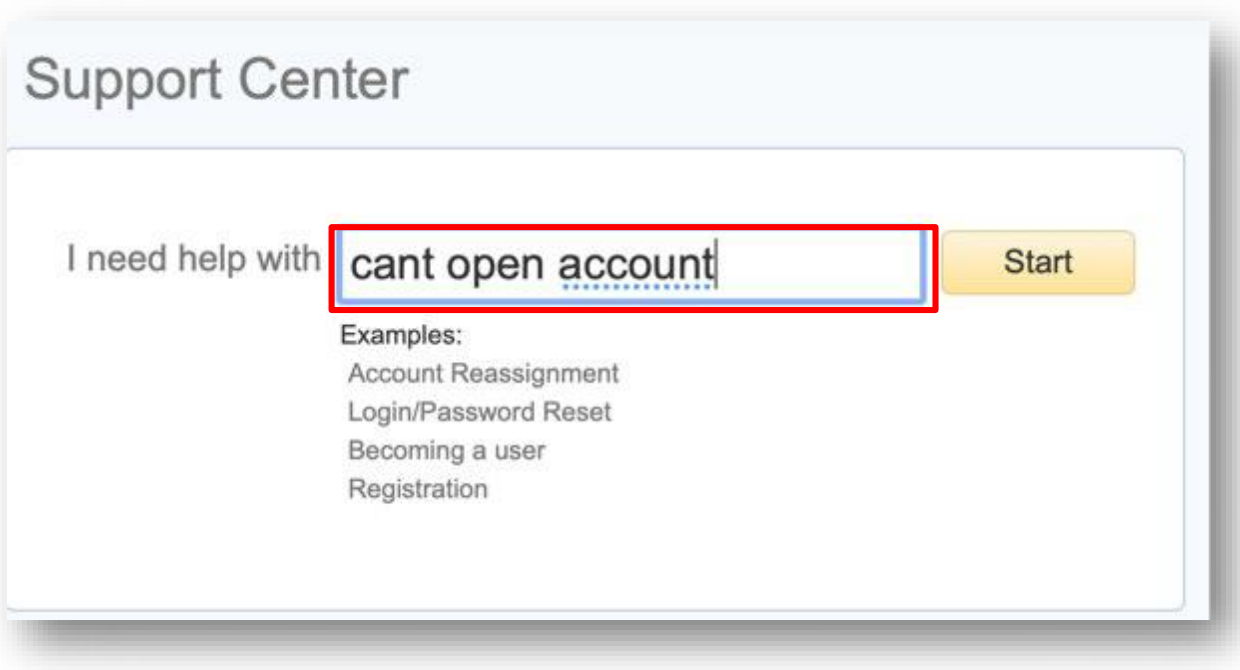

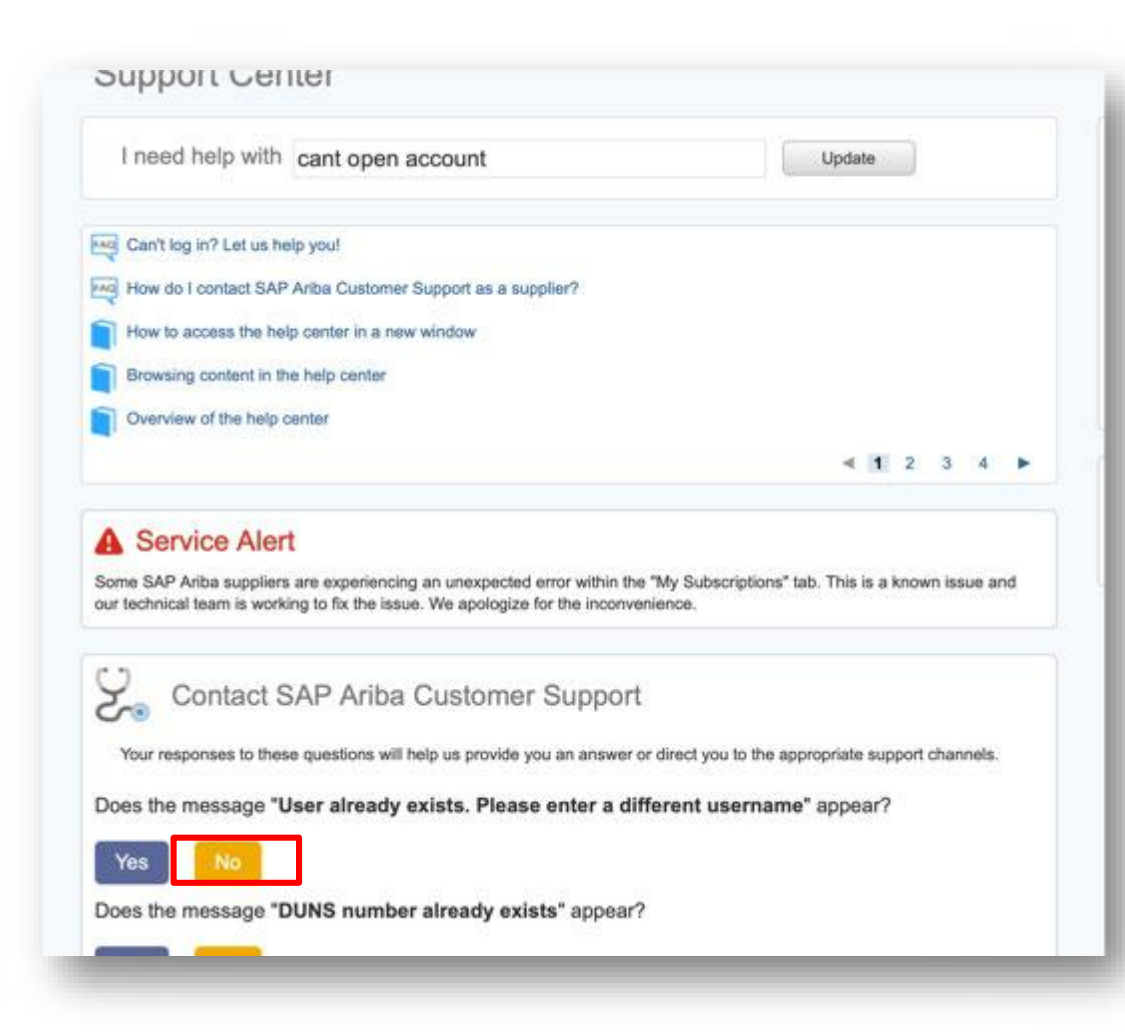

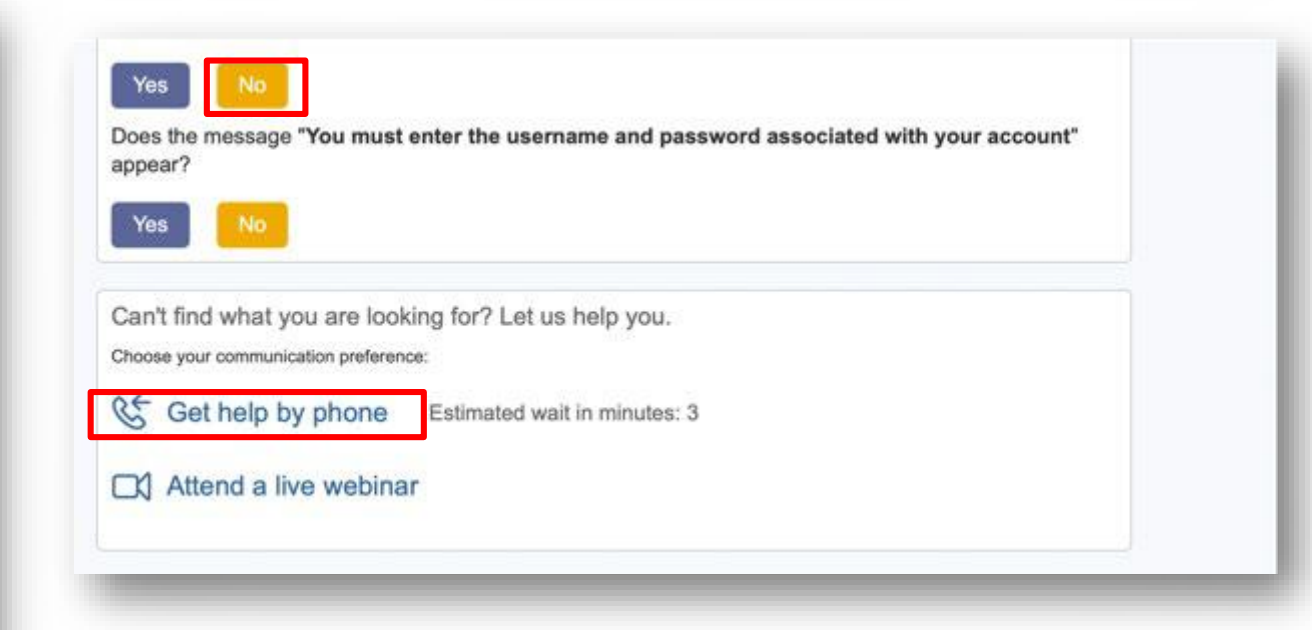

- Click on "No" for all the suggested options until the option to get Help by Phone appears
- Click on the option

- fill in all mandatory fields marked as "\*" in below form then press submit.
- You will receive an phone call shortly to assist you with your issue.

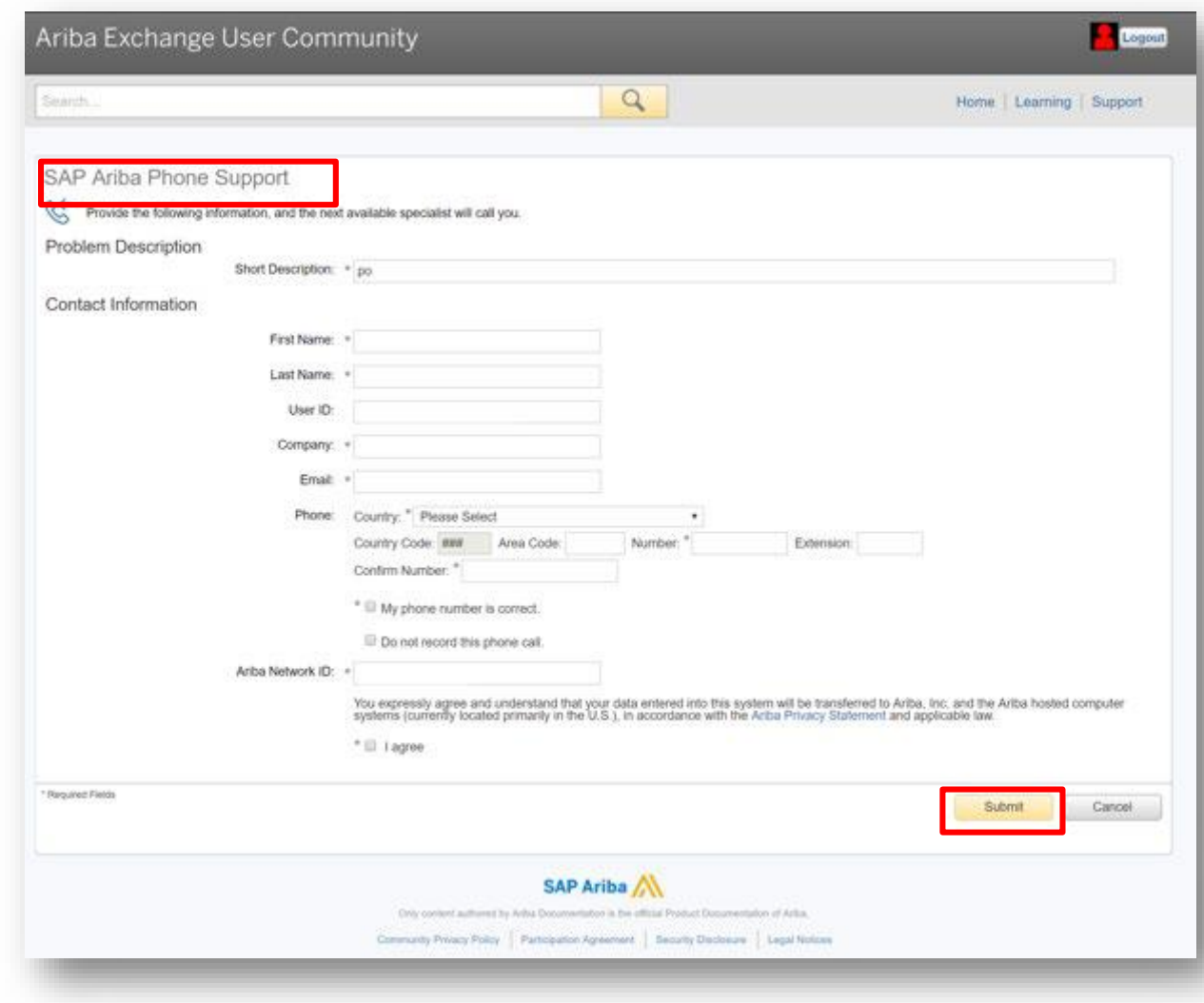

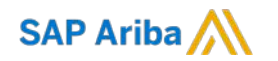

# **Thank you.**

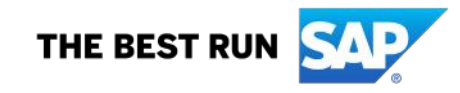